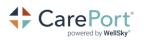

# Training Guide: CarePort Intake Reporting

#### Accessing Training Resources

- 1. Click the icon on the Intake application's bottom right. The **Resource Center** displays.
- 2. Click the CarePort Intake Reporting section. A list of Videos and Training Materials displays.

# Intake Reporting Training Materials

**CarePort Intake Reporting User Guide:** This is a comprehensive guide about CarePort Intake Reporting and is meant to be viewed in electronic PDF format.

**CarePort Intake Reporting Overview Guide:** This is a high-level overview of each Dashboard and can be printed to reference while watching the videos.

## Intake Reporting Dashboard Videos

To learn about the Intake Reporting Dashboards and how to use them, we recommend you watch the videos in the following order:

- 1. Reporting Introduction
- 2. Referral Details Dashboard
- 3. Quarterly Response and Accept Dashboard
- 4. Decline Analysis Dashboard
- 5. Referral Trend Dashboard
- 6. Response Time Delay Analysis Dashboard
- 7. Intake Summary Dashboard
- 8. Referral/Decline Analysis Dashboard
- 9. Trend Analysis Dashboard

## **Client Support Team**

Contact our Client Support team for any questions you have about Intake Reporting.

- 1. Click the Settings 🔯 icon and select Contact Client Support.
- 2. Enter your comment/question/concern and click **SUBMIT**. A **Support Ticket** will be created, and an email will be sent to you.